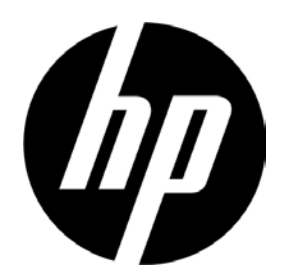

# Οθόνη LED οπίσθιου φωτισμού HP V241a/V241 Οδηγός χρήστη

© 2013 Hewlett-Packard Development Company, L.P.

Οι ονομασίες Microsoft, Windows και Windows Vista είναι εμπορικά σήματα ή εμπορικά σήματα κατατεθέντα της Microsoft Corporation στις Η.Π.Α. ή/και σε άλλες χώρες.

Οι μόνες εγγυήσεις που παρέχονται για τα προϊόντα και της υπηρεσίες της HP διατυπώνονται στις ρητές δηλώσεις εγγύησης που συνοδεύουν αυτά τα προϊόντα και τις υπηρεσίες. Τίποτα από όσα αναφέρονται στο παρόν εγχειρίδιο δεν μπορεί να θεωρηθεί πως αποτελεί πρόσθετη εγγύηση. Η HP δεν είναι υπεύθυνη για οποιαδήποτε τεχνικά ή συντακτικά σφάλματα ή παραλείψεις στο παρόν εγχειρίδιο. Το παρόν εγχειρίδιο περιλαμβάνει πληροφορίες ιδιοκτησίας που προστατεύονται από το νόμο προστασίας πνευματικών δικαιωμάτων. Δεν επιτρέπεται η δημιουργία φωτοτυπιών του παρόντος εγγράφου, η αναπαραγωγή ή η μετάφραση σε άλλη γλώσσα του παρόντος εγχειριδίου χωρίς την πρότερη γραπτή συγκατάθεση της εταιρίας Hewlett-Packard.

Πρώτη έκδοση (Ιούνιος 2013)

Αρ. εγγράφου: 741027-151

# **Κεφάλαιο I. Εισαγωγή**

### **1.1 Χαρακτηριστικά**

- Ρύθμιση του μενού επί της οθόνης (OSD) σε πολλές γλώσσες
- Συμβατότητα με IBM VGA, extended VGA, VESA VGA, SVGA, XGA, και SXGA
- Μεγάλο εύρος τάσεων (AC 100-240V 50/60Hz ) επιτρέπει απευθείας χρήση χωρίς καμία ρύθμιση.
- Πρότυπο VESA DDC1/ 2B για τοποθέτηση και άμεση λειτουργία (plug-and-play). Συμβατότητα με τα λειτουργικά συστήματα Windows 9x / 2000 / XP / 7/ 8/ Vista.

#### **1.2 Λίστα ελέγχου περιεχομένων συσκευασίας**

Βεβαιωθείτε ότι τα ακόλουθα στοιχεία περιέχονται στη συσκευασία της οθόνης LCD.

- Η οθόνη (και το κεντρικό πόδι)
- Βάση
- Καλώδιο τροφοδοσίας
- Καλώδιο VGA
- Καλώδιο DVI (προαιρετικό)
- Καλώδιο ήχου (μόνο για το V241a)
- Δίσκος τεκμηρίωσης και λογισμικού
- Πόστερ εγκατάστασης
- Πιστοποιητικό εγγύησης (Προαιρετικό)

Αν απουσιάζει οποιοδήποτε από αυτά τα στοιχεία, επικοινωνήστε με τον αντιπρόσωπο για τεχνική υποστήριξη και εξυπηρέτηση.

> Σημείωση: Φυλάξτε την αρχική συσκευασία και όλα τα υλικά της συσκευασίας για περίπτωση μελλοντικής μεταφοράς της οθόνης.

# **Κεφάλαιο ΙΙ. Εγκατάσταση**

# **2.1 Εγκατάσταση του κεντρικού ποδιού**

Ακολουθήστε τα βήματα που απεικονίζονται παρακάτω για να εγκαταστήσετε το κεντρικό πόδι.

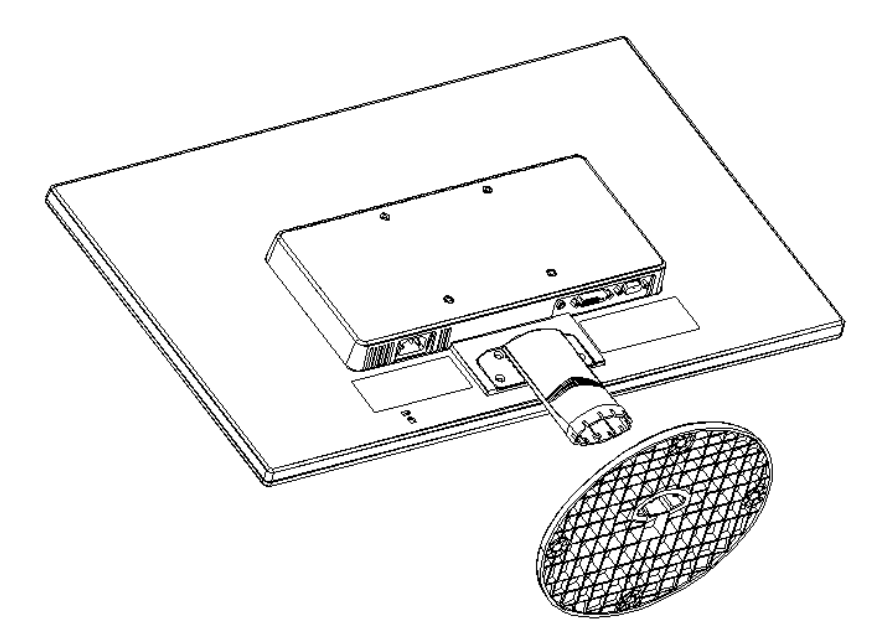

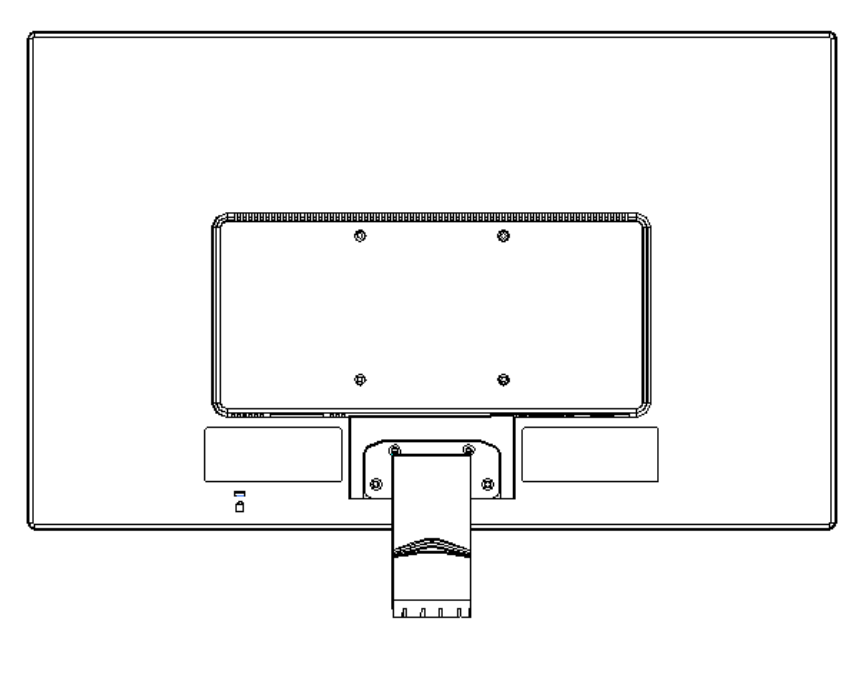

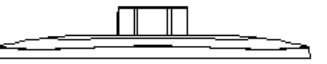

## **2.2 Σύνδεση της οθόνης στον υπολογιστή**

- 1. Απενεργοποιήστε τον υπολογιστή και αποσυνδέστε τον από την πρίζα.
- 2. Συνδέστε το άκρο 15 ακίδων του καλωδίου σήματος στη θύρα VGA της οθόνης και στη θύρα εξόδου VGA στην πίσω πλευρά του υπολογιστή. Ασφαλίστε τις βίδες και στα δύο άκρα του καλωδίου σήματος.
- 3. Συνδέστε το ένα άκρο του καλωδίου τροφοδοσίας στην οθόνη και το άλλο άκρο του καλωδίου τροφοδοσίας στην πλησιέστερη ηλεκτρική πρίζα.
- 4. Ενεργοποιήστε την οθόνη και τον υπολογιστή. Αν στην οθόνη εμφανιστεί εικόνα, η εγκατάσταση έχει πραγματοποιηθεί με επιτυχία. Αν στην οθόνη δεν εμφανίζεται καμία εικόνα, ελέγξτε όλες τις συνδέσεις.
- Προσοχή: 1. Για την εγκατάσταση, ολοκληρώστε τη σύνδεση του καλωδίου σήματος πριν συνδέσετε το καλώδιο τροφοδοσίας στην ηλεκτρική πρίζα για να αποφύγετε την πρόκληση βλάβης στην οθόνη.
	- 2. Κατά τη διάρκεια της εγκατάστασης, στηρίζετε το μπροστινό πλαίσιο με το χέρι σας στο κέντρο βάρους του για να αποφύγετε την πτώση και πρόκληση βλάβης στην οθόνη.

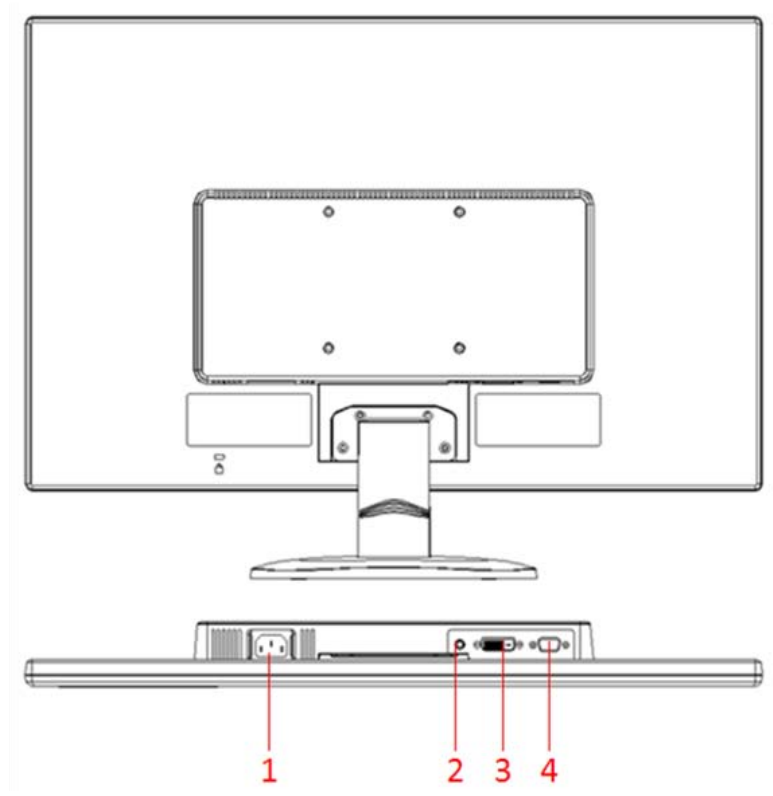

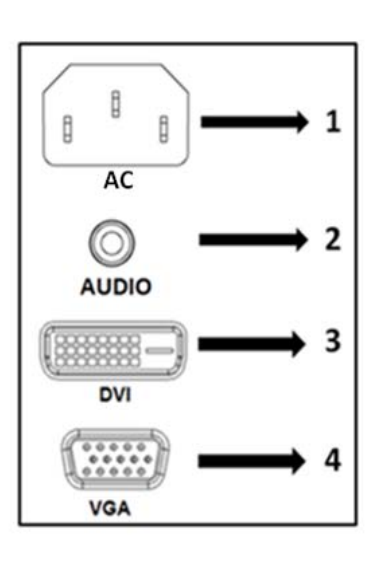

Επισκόπηση των θυρών της οθόνης:

- 1. Είσοδος τροφοδοσίας ρεύματος AC
- 2. Είσοδος σήματος ΗΧΟΥ (μόνο για το V241a)
- 3. Είσοδος σήματος DVI
- 4. Είσοδος σήματος VGA

# **2.3 Αποσύνδεση του κεντρικού ποδιού για μεταφορά**

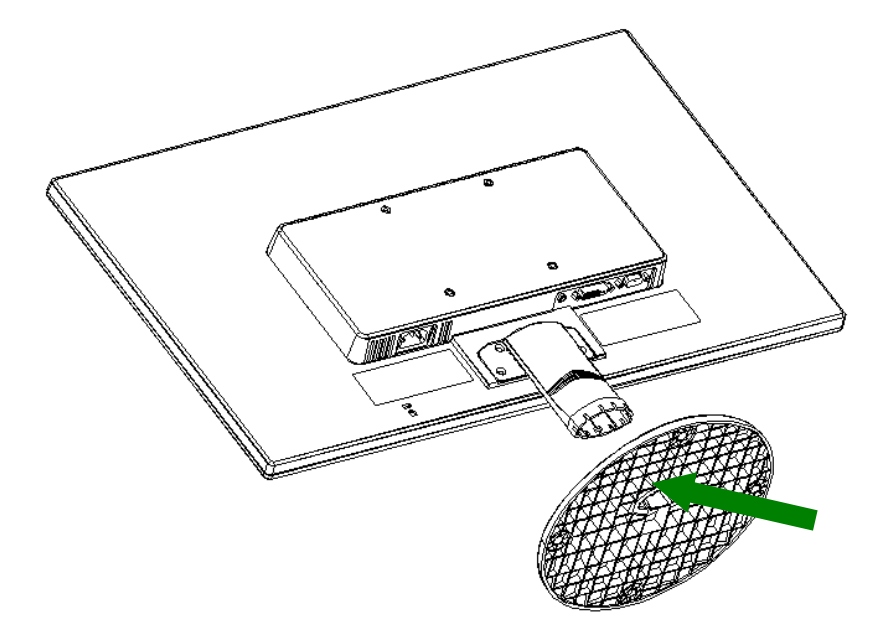

Πατήστε το κουμπί συγκράτησης στο κεντρικό πόδι και αφαιρέστε το από τη βάση στήριξης.

# **Κεφάλαιο ΙΙΙ. Επισκόπηση της οθόνης**

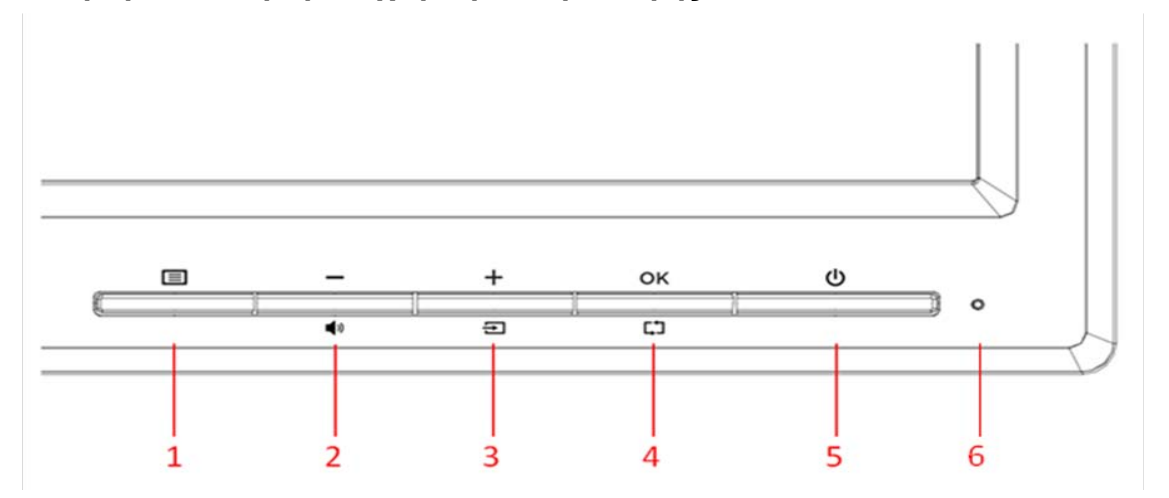

### **Επισκόπηση των πλήκτρων χειρισμού πρόσοψης**

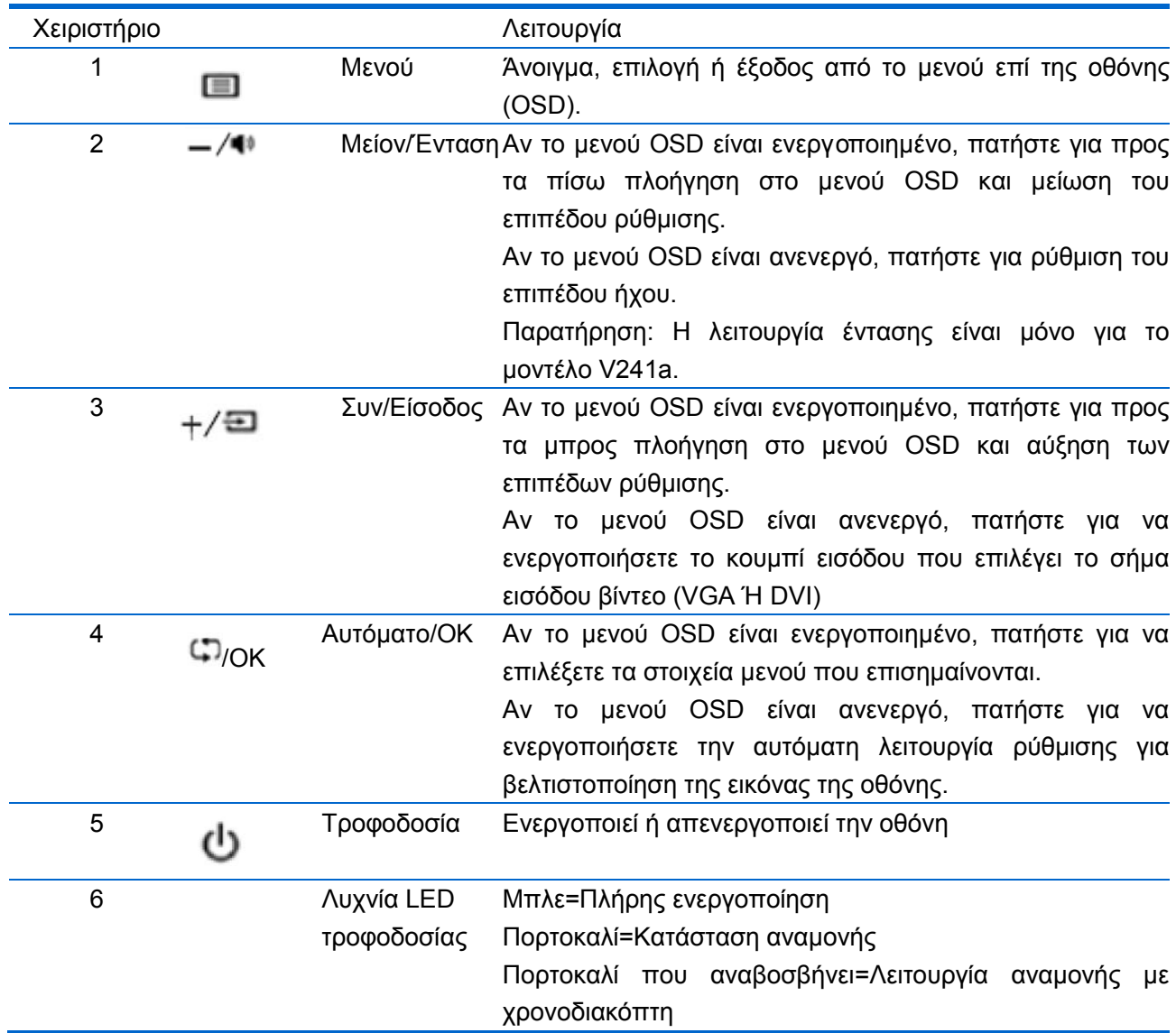

# **Κεφάλαιο ΙV Οδηγίες λειτουργίας**

### **4.1 Διακόπτης λειτουργίας ON/OFF**

### **(ΕΝΕΡΓΟΠΟΙΗΣΗ/ΑΠΕΝΕΡΓΟΠΟΙΗΣΗ)**

Πατήστε αυτό το κουμπί για ενεργοποίηση/απενεργοποίηση της οθόνης. Σημείωση: Ο διακόπτης ON/OFF δεν αποσυνδέει την οθόνη από την τάση του ηλεκτρικού ρεύματος. Για να αποσυνδέσετε τελείως την οθόνη από την τάση του ρεύματος αφαιρέστε το φις από την πρίζα.

### **4.2 Ένδειξη λειτουργίας**

Η λυχνία LED τροφοδοσίας είναι μπλε όταν η οθόνη λειτουργεί κανονικά. Αν η οθόνη λειτουργεί στην κατάσταση εξοικονόμησης ενέργειας, η ένδειξη αυτή γίνεται πορτοκαλί. Όταν η οθόνη είναι απενεργοποιημένη, η ένδειξη αυτή δεν ανάβει.

### **4.3 Λειτουργίες μενού**

Μπορείτε να αποκτήσετε πρόσβαση και να ρυθμίσετε όλες τις παρακάτω λειτουργίες της οθόνης από το μενού επί της οθόνης (OSD).

- 1. Αν η οθόνη δεν είναι ενεργοποιημένη, πατήστε το κουμπί λειτουργίας (για να την ενεργοποιήσετε.
- 2. Πατήστε το κουμπί μενού ("Menu") για να ενεργοποιήσετε το μενού OSD. Θα προβληθεί το βασικό μενού OSD.
- 3. Για να δείτε το βασικό μενού ή ένα υπο-μενού, πατήστε το κουμπί "+" στην πρόσοψη της οθόνης για κύλιση στα μενού προς τα πάνω ή το κουμπί "-" για κύλιση προς τα κάτω. Στη συνέχεια πατήστε το κουμπί "ΟΚ" για να επιλέξετε τη λειτουργία που επισημαίνεται.

Όταν η μπάρα επισήμανσης κατεβαίνει μέχρι το τέλος του μενού επιστρέφει ξανά στην κορυφή του μενού. Όταν η μπάρα επισήμανσης ανεβαίνει μέχρι την αρχή του μενού επιστρέφει ξανά στο τέλος του μενού.

- 4. Για να ρυθμίσετε την επιλογή σας, πατήστε το κουμπί "+" ή "-".
- 5. Επιλέξτε "Αποθήκευση (Save)" και επιστρέψτε. Αν δεν θέλετε να αποθηκεύσετε τη ρύθμιση, επιλέξτε "Ακύρωση (Cancel)" από το υπομενού ή "Έξοδος (Exit)" από το βασικό μενού.
- 6. Πατήστε το κουμπί "Μενού (Menu)" για έξοδο από το μενού OSD.

# **4.4 Οδηγίες για τη λειτουργία του μενού επί της οθόνης (OSD)**

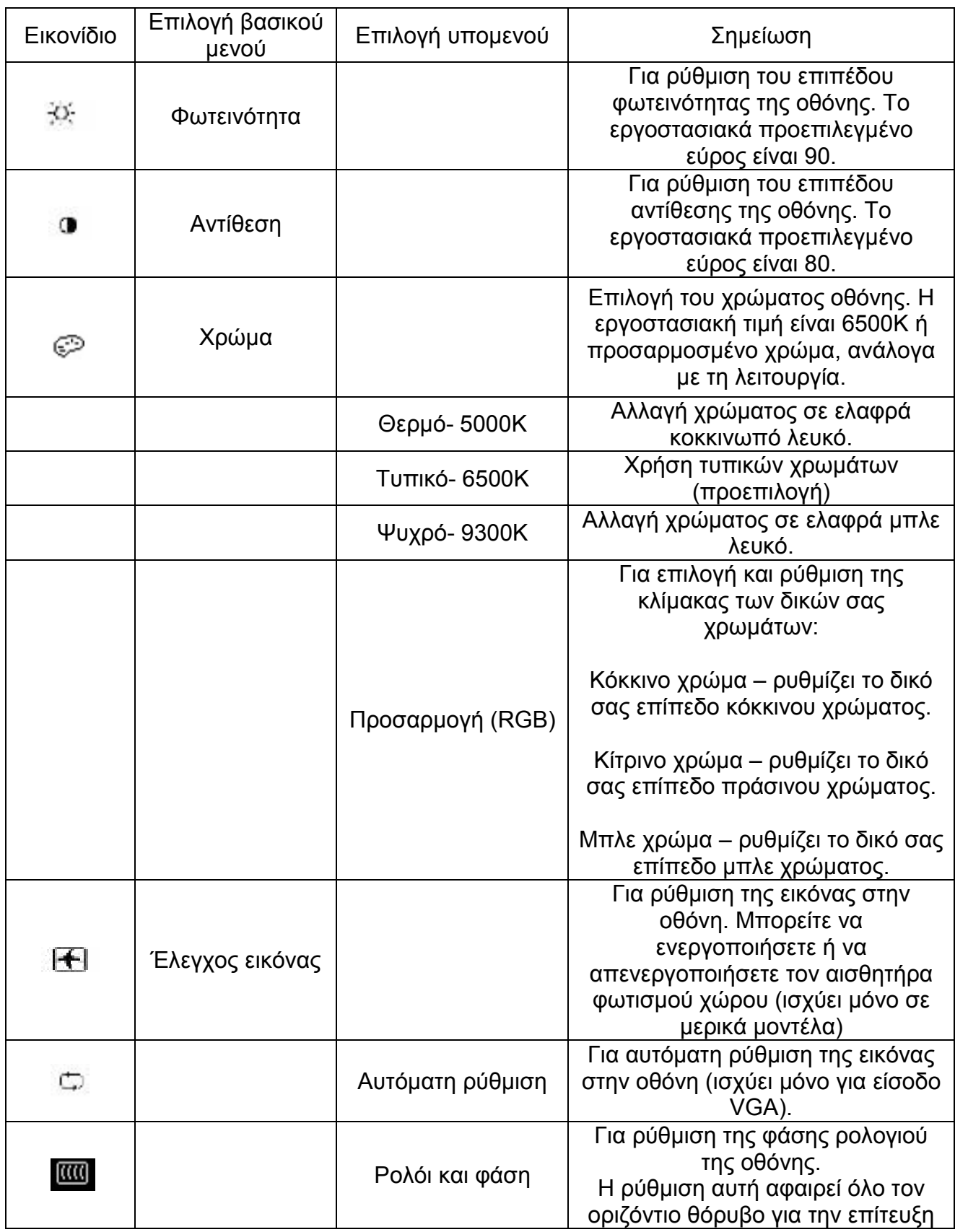

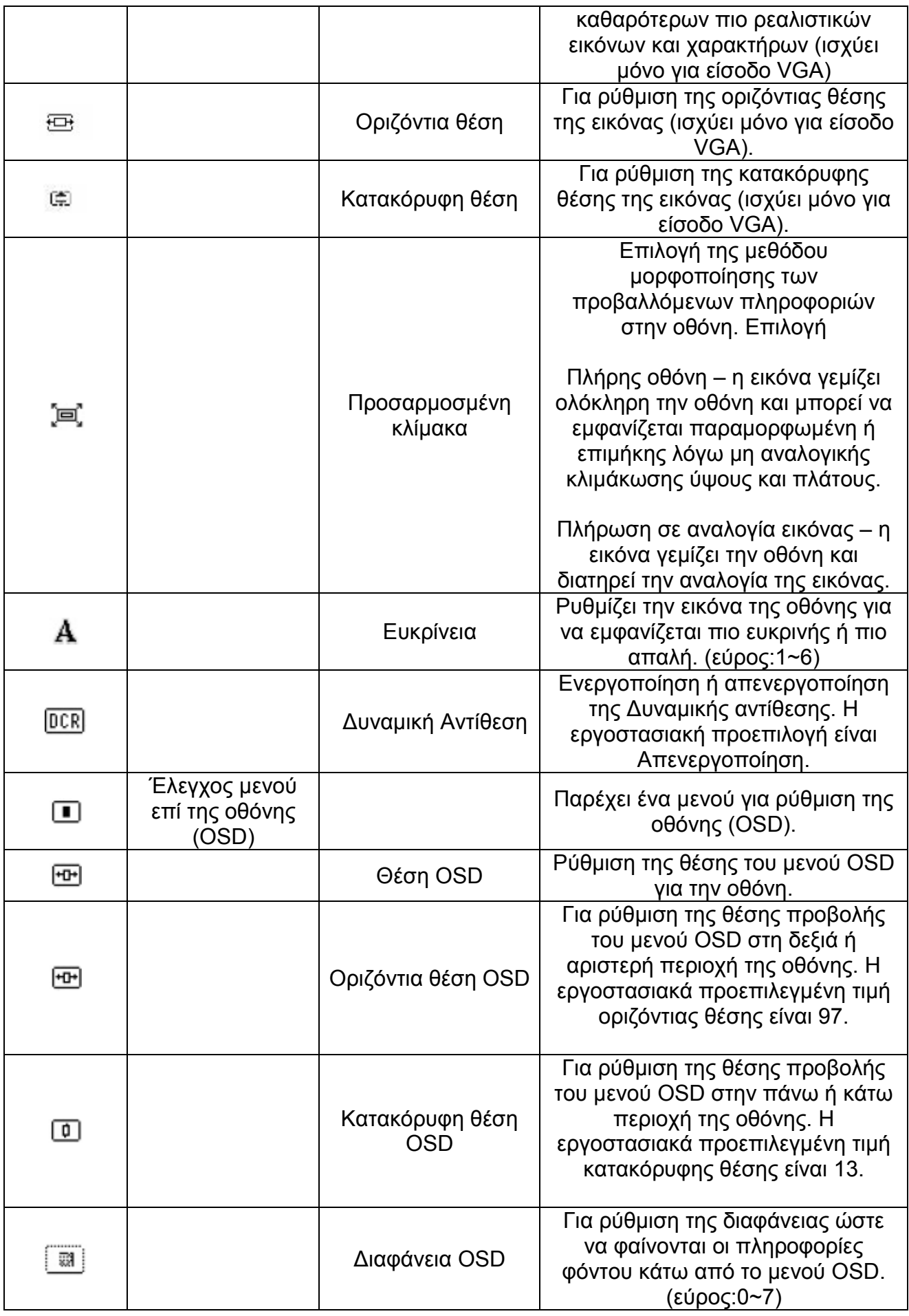

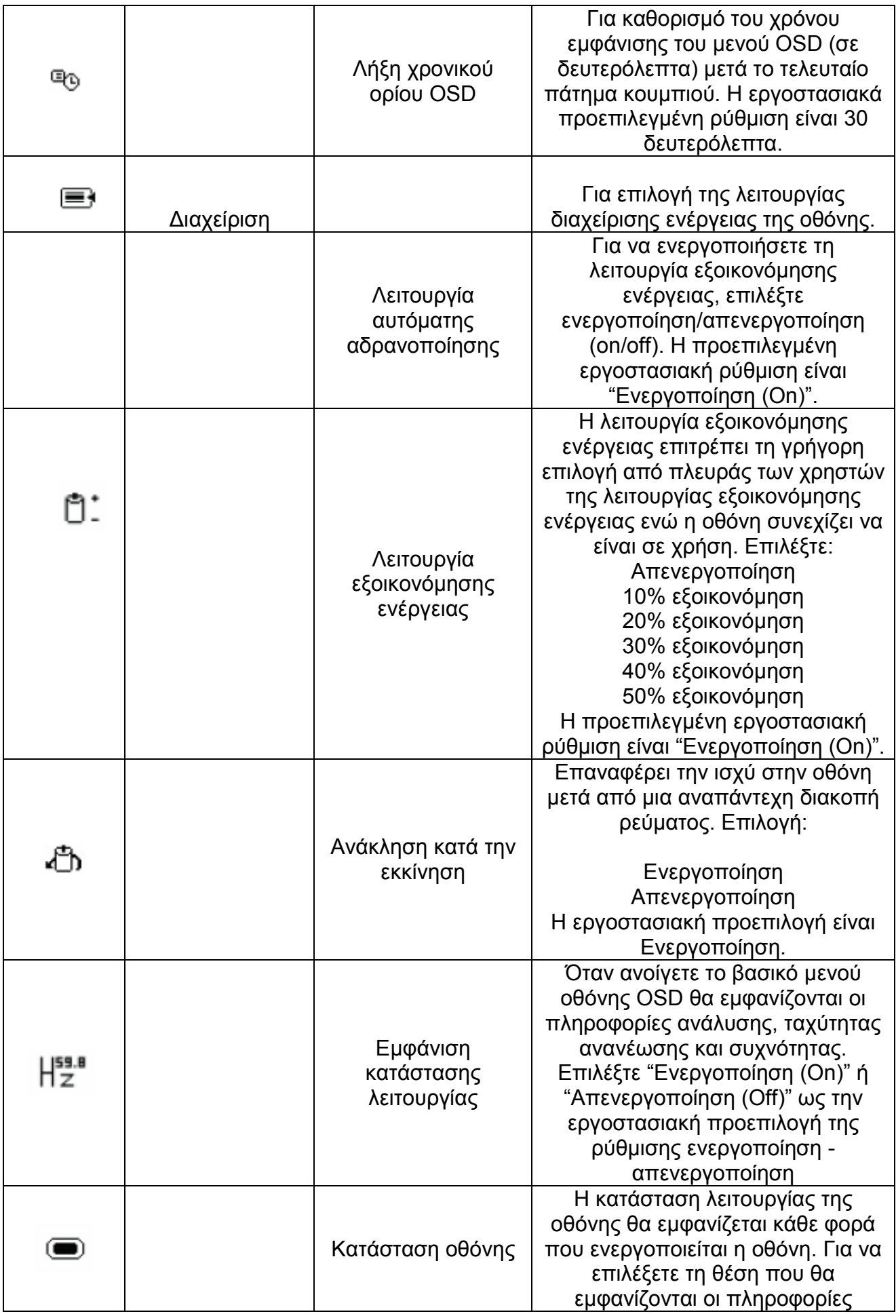

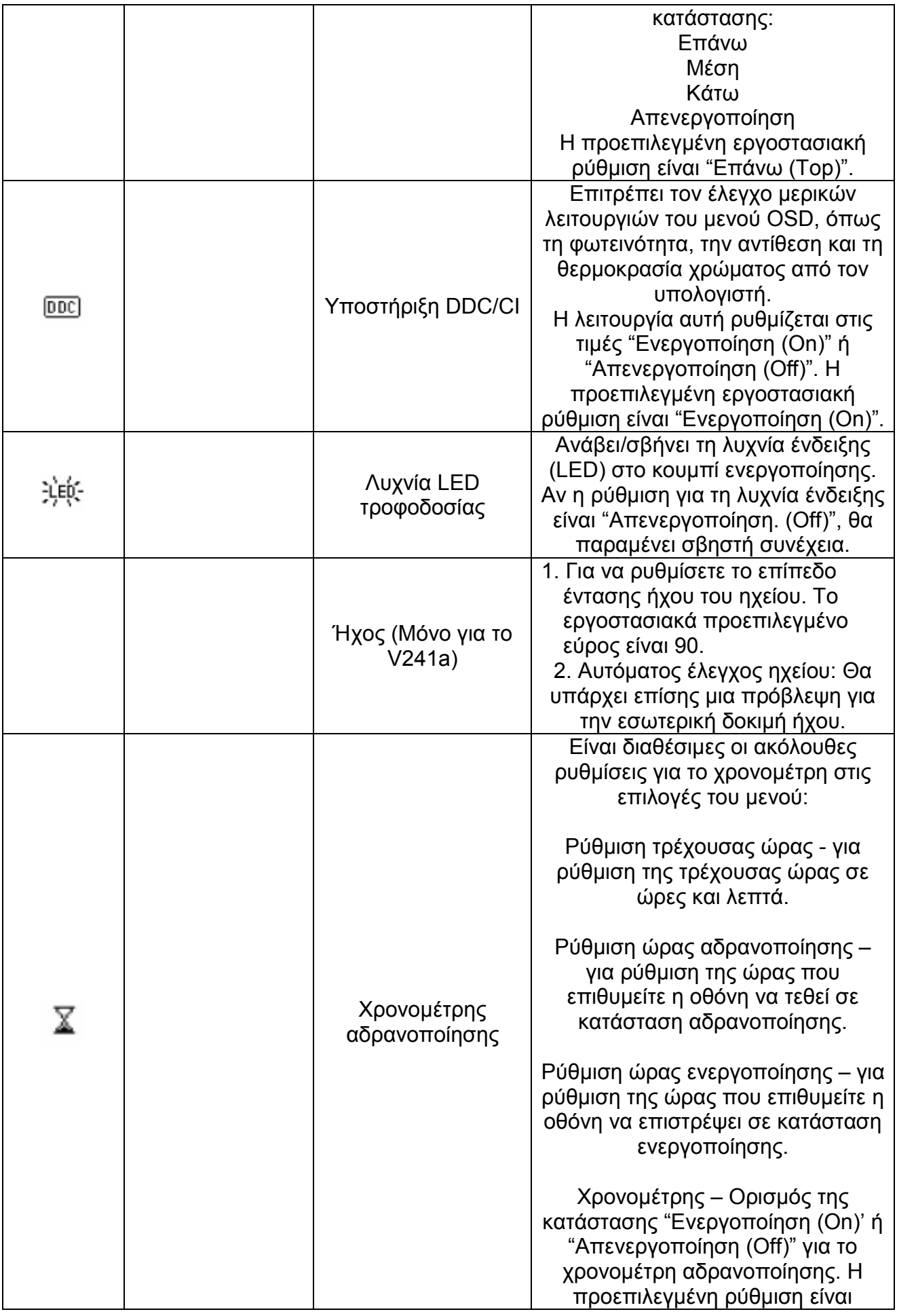

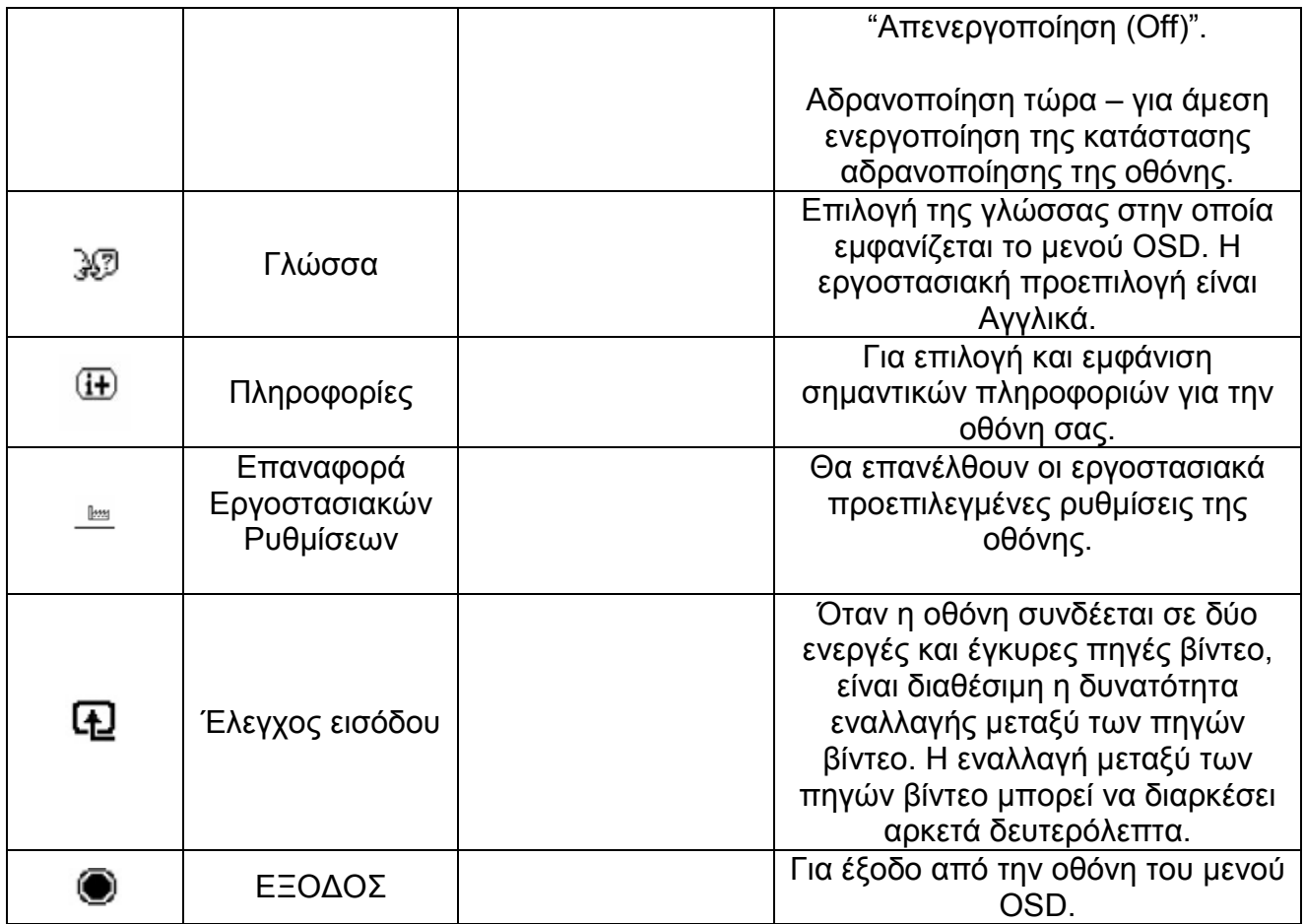

# **Κεφάλαιο V Τεχνικές πληροφορίες**

# **5.1 Εργοστασιακά προκαθορισμένες λειτουργίες προβολής εικόνας**

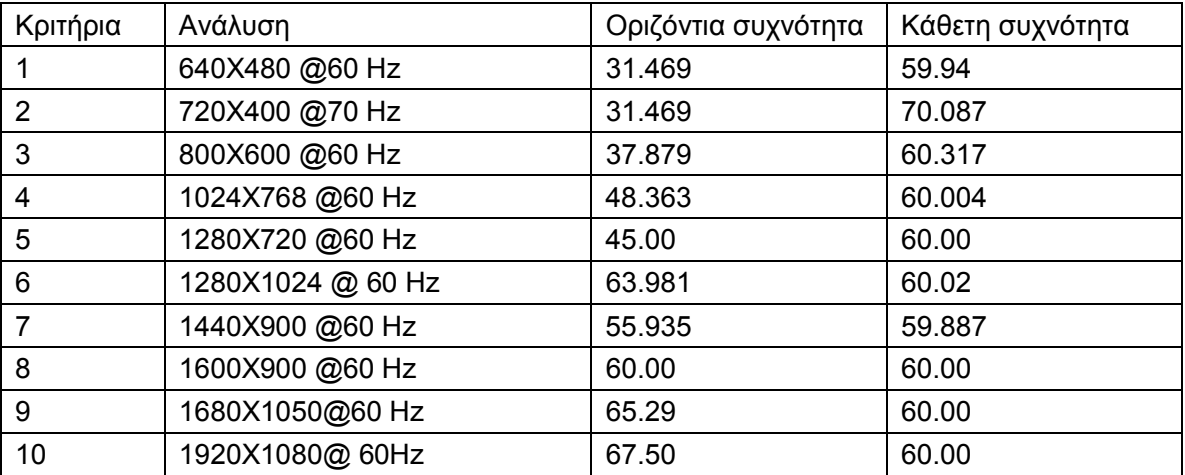

Σημείωση: Οι εργοστασιακά προκαθορισμένες λειτουργίες προβολής εικόνας υπόκεινται σε αλλαγές χωρίς προειδοποίηση.

# **5.2 Προδιαγραφές προϊόντος**

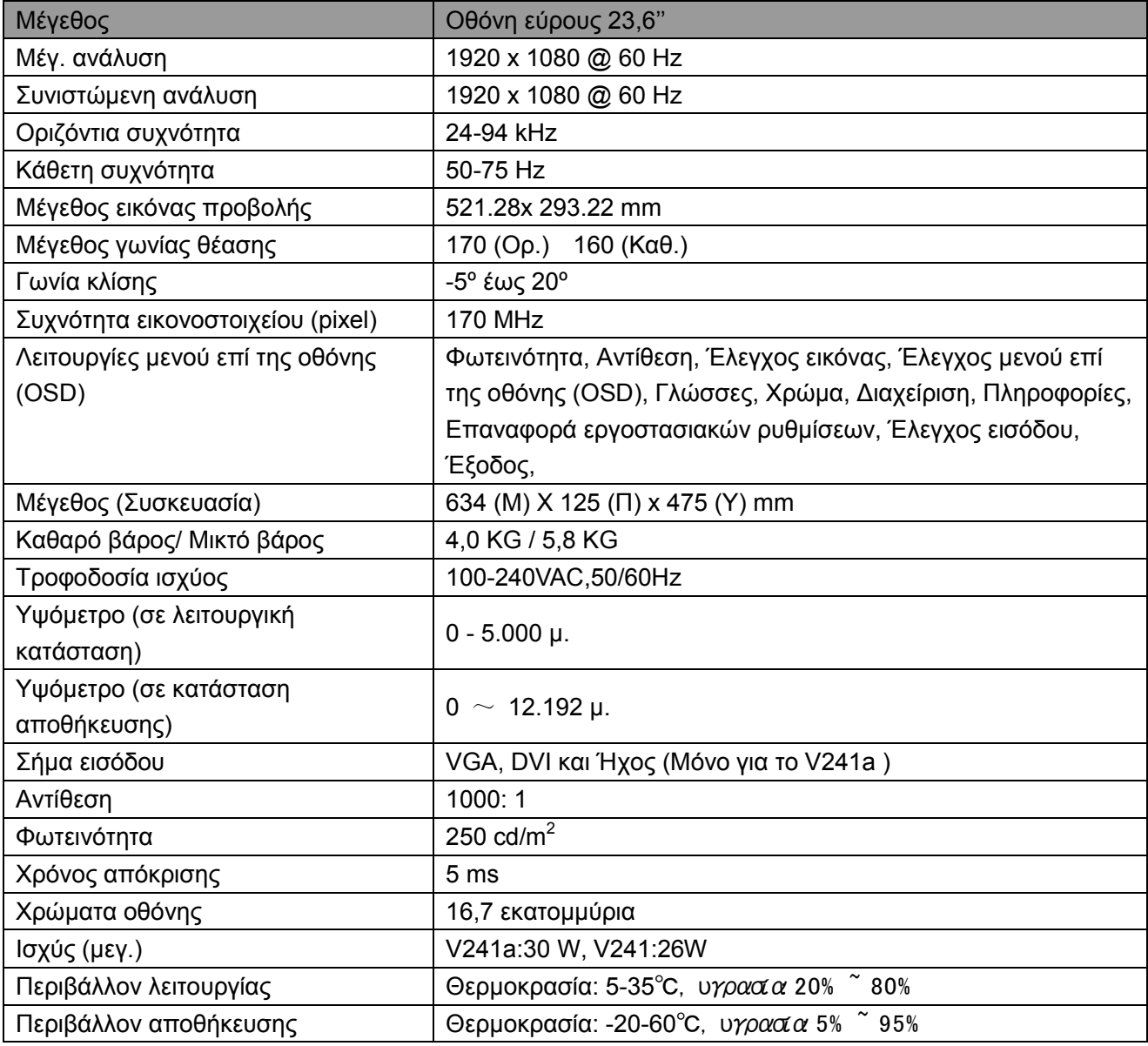

# **5.3 Υποδοχή καλωδίου σήματος**

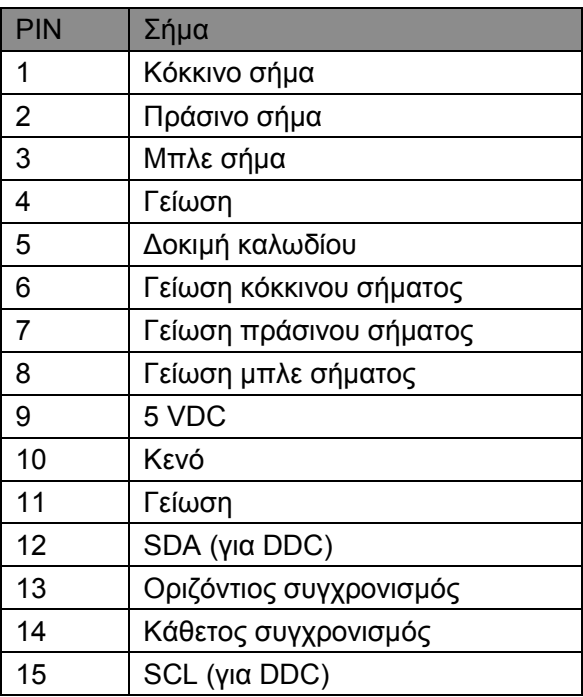

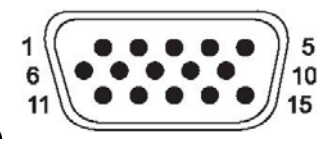

**Διασύνδεση VGA**

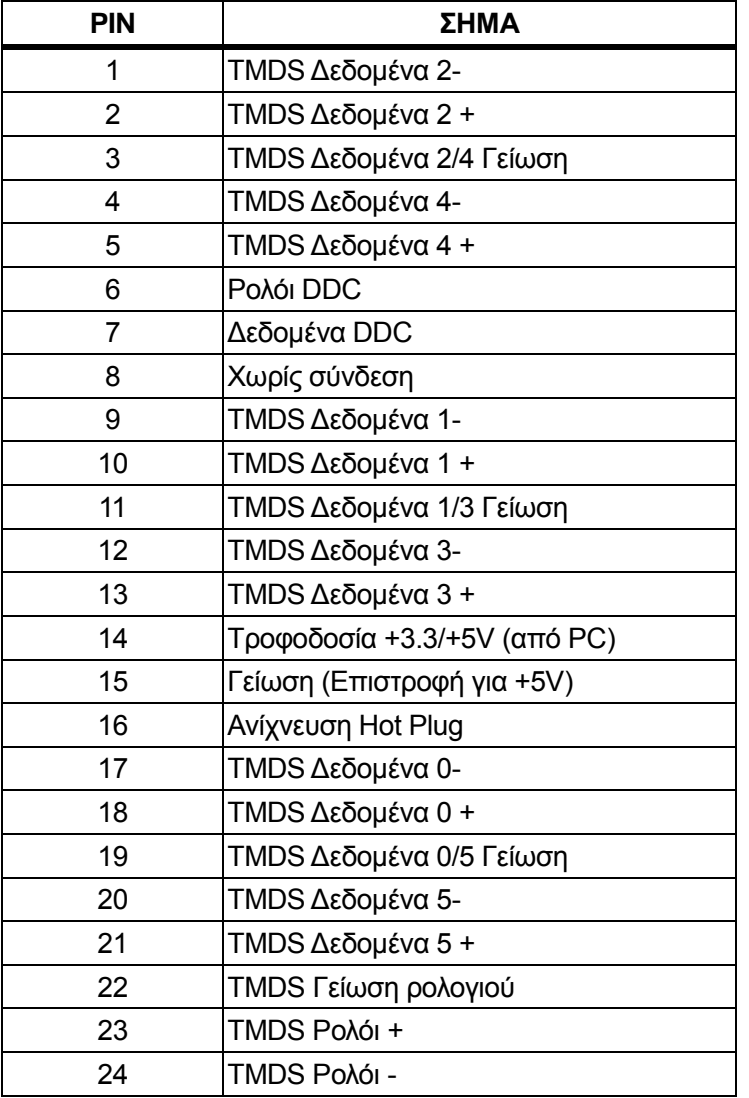

# **Διασύνδεση DVI**

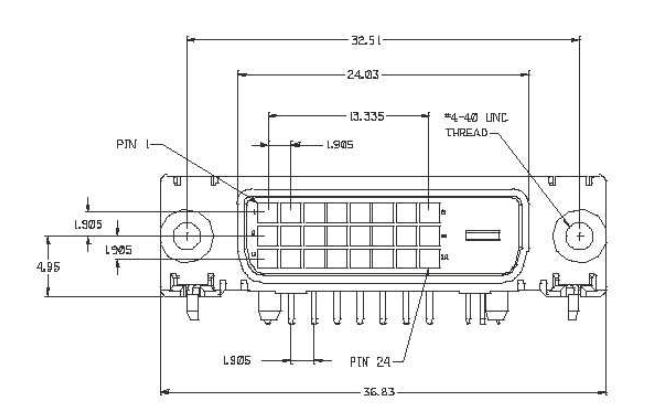

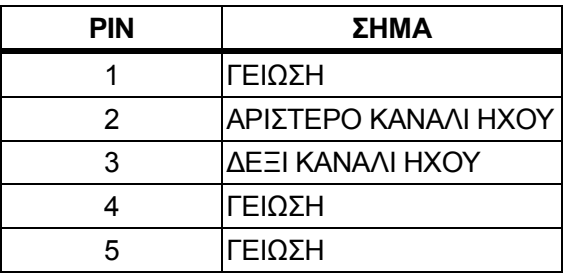

### **Διασύνδεση ήχου (Μόνο για το V241a**)

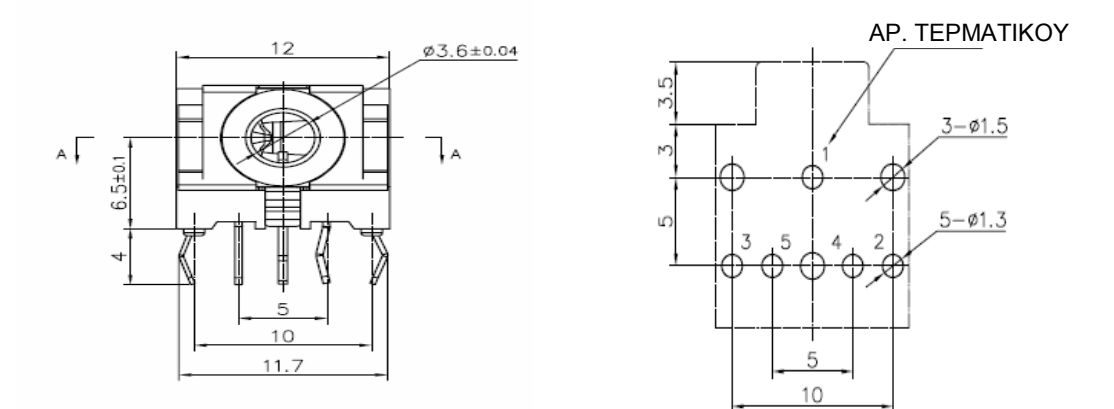

# **5.4 Δοκιμή οθόνης**

Το ποσοστό έγκυρων εικονοστοιχείων (pixel) σε κάθε οθόνη LCD φτάνει στο 99,99% ή υψηλότερα. Ωστόσο, λιγότερο από το 0,01% των εικονοστοιχείων μπορεί να προκαλέσει σκοτεινά σημεία που εμφανίζονται στην οθόνη.

# **Α Οδηγίες για θέματα ασφάλειας και συντήρησης**

### **Σημαντικές πληροφορίες ασφαλείας**

Μαζί με την οθόνη συμπεριλαμβάνεται καλώδιο τροφοδοσίας. Αν χρησιμοποιήσετε ένα άλλο καλώδιο, χρησιμοποιήστε μόνο πηγή τροφοδοσίας και φις σύνδεσης που είναι κατάλληλα για αυτή την οθόνη. Για πληροφορίες σχετικά με το κατάλληλο καλώδιο τροφοδοσίας για χρήση με αυτή την οθόνη, ανατρέξτε στην ενότητα «Απαιτήσεις καλωδίου τροφοδοσίας» στις Ρυθμιστικές Γνωστοποιήσεις Οργανισμών.

**Προειδοποίηση!** Για να μειώσετε τον κίνδυνο ηλεκτροπληξίας ή βλάβης στη συσκευή:

- Μην απενεργοποιείτε τη δυνατότητα γείωσης του καλωδίου. Η γείωση είναι μια σημαντική λειτουργία ασφαλείας.
- Συνδέστε το καλώδιο τροφοδοσίας σε μια κοντινή κατάλληλα γειωμένη πρίζα.
- Αποσυνδέστε το προϊόν από την ηλεκτρική τροφοδοσία αποσυνδέοντας το καλώδιο τροφοδοσίας από την πρίζα.

Για τη δική σας ασφάλεια, μην τοποθετείτε κανένα αντικείμενο πάνω στο καλώδιο τροφοδοσίας ή στα καλώδια γενικά. Τακτοποιήστε τα έτσι ώστε να μην είναι δυνατό να περπατήσει ή να μπερδευτεί κανείς πάνω τους. Μην τραβάτε κανενός είδους καλώδιο. Όταν θέλετε να αποσυνδέσετε από την ηλεκτρική πρίζα, τραβήξτε το καλώδιο από το φις.

Για να μειώσετε τον κίνδυνο σοβαρού τραυματισμού, διαβάστε τον *Οδηγό ασφάλειας και άνεσης*. Περιγράφει τη σωστή θέση εργασίας, εγκατάσταση, στάση του σώματος και εργασιακές συνήθειες και συνήθειες υγιεινής για τους χρήστες υπολογιστών ενώ παρέχει σημαντικές πληροφορίες ηλεκτρικής και μηχανολογικής ασφάλειας. Μπορείτε να βρείτε τον οδηγό στο διαδίκτυο στη διεύθυνση <http://www.hp.com/ergo> ή/και στο CD τεκμηρίωσης, αν αυτό παρέχεται με την οθόνη σας.

**ΠΡΟΣΟΧΗ:** Για την προστασία της οθόνης σας, καθώς και του υπολογιστή, συνδέστε όλα τα καλώδια τροφοδοσίας για τον υπολογιστή και τις περιφερειακές του συσκευές (όπως οθόνη, εκτυπωτή, σαρωτή) σε συσκευή προστασίας από διακυμάνσεις της τάσης όπως μπαλαντέζα ή σύστημα αδιάλειπτης παροχής τροφοδοσίας (UPS). Δεν παρέχουν όλες οι μπαλαντέζες προστασία από διακυμάνσεις της τάσης. Πρέπει να φέρει σήμανση ότι διαθέτει αυτή τη δυνατότητα. Χρησιμοποιήστε μια μπαλαντέζα της οποίας ο κατασκευαστής προσφέρει Πολιτική Αντικατάστασης λόγω Βλάβης ώστε να αντικαταστήσετε τη συσκευή σας σε περίπτωση που η προστασία από διακυμάνσεις της τάσης αποτύχει.

Χρησιμοποιήστε ένα κατάλληλο και σωστού μεγέθους έπιπλο σχεδιασμένο για τη σωστή υποστήριξη της οθόνης HP LCD.

**ΠΡΟΕΙΔΟΠΟΙΗΣΗ!** Οι οθόνες LCD που τοποθετούνται εσφαλμένα πάνω σε ντουλάπια, βιβλιοθήκες, ράφια, έδρανα, ηχεία, κιβώτια ή αμαξίδια μπορεί να ανατραπούν και να προκαλέσουν προσωπικό τραυματισμό.

Πρέπει να ληφθεί φροντίδα ώστε όλα τα καλώδια που συνδέονται στην οθόνη LCD να δρομολογούνται με τέτοιο τρόπο ώστε να μην είναι δυνατό να τραβηχτούν, πατηθούν ή να σκοντάψει κάποιος επάνω τους.

#### **Προφυλάξεις ασφαλείας**

- □ Να χρησιμοποιείτε ηλεκτρική τροφοδοσία και φις σύνδεσης συμβατά με αυτήν την οθόνη, όπως υποδεικνύεται στην ετικέτα/πινακίδιο στην πίσω πλευρά της οθόνης.
- □ Σιγουρευτείτε ότι η συνολική ονομαστική τιμή έντασης των προϊόντων που συνδέονται στην πρίζα δεν υπερβαίνει την τρέχουσα ονομαστική τιμή έντασης της ηλεκτρικής πρίζας και ότι η συνολική ονομαστική τιμή έντασης των προϊόντων που συνδέονται στο καλώδιο σύνδεσης δεν υπερβαίνει την ονομαστική τιμή του καλωδίου τροφοδοσίας. Συμβουλευτείτε την ετικέτα ισχύος για να προσδιορίσετε την ονομαστική τιμή έντασης (σε Amps ή A) για κάθε συσκευή.
- □ Εγκαταστήστε την οθόνη κοντά σε μια ηλεκτρική πρίζα στην οποία έχετε εύκολη πρόσβαση. Αποσυνδέστε την οθόνη κρατώντας γερά το φις και τραβώντας το από την πρίζα. Μην αποσυνδέετε ποτέ την οθόνη τραβώντας από το καλώδιο.
- □ Μην επιτρέπετε σε οτιδήποτε να ακουμπάει πάνω στο καλώδιο ρεύματος. Μην πατάτε πάνω στο καλώδιο.

### **Οδηγίες συντήρησης**

#### **Για να βελτιώσετε την απόδοση και να επεκτείνετε τη διάρκεια ζωής της οθόνης:**

- Μην ανοίγετε το περίβλημα της οθόνης ή μην προσπαθήσετε να επισκευάσετε μόνος σας το προϊόν. Πραγματοποιείτε μόνο τις ρυθμίσεις που αναφέρονται στις οδηγίες χρήσης. Αν η οθόνη δεν λειτουργεί κανονικά ή έχει υποστεί πτώση ή βλάβη, επικοινωνήστε με έναν εξουσιοδοτημένο αντιπρόσωπο της ΗΡ, μεταπωλητή ή εταιρία παροχής σέρβις.
- Να χρησιμοποιείτε μόνο ηλεκτρική τροφοδοσία και καλώδια σύνδεσης κατάλληλα για χρήση με αυτήν την οθόνη, όπως υποδεικνύεται στην ετικέτα/πινακίδιο στην πίσω πλευρά της οθόνης.
- Σιγουρευτείτε ότι η συνολική ονομαστική τιμή έντασης των προϊόντων που συνδέονται στην πρίζα δεν υπερβαίνει την τρέχουσα ονομαστική τιμή έντασης της ηλεκτρικής πρίζας και η συνολική ονομαστική τιμή έντασης των προϊόντων που συνδέονται στο καλώδιο δεν υπερβαίνει την ονομαστική τιμή του καλωδίου τροφοδοσίας. Συμβουλευτείτε την ετικέτα ισχύος για να προσδιορίσετε την ονομαστική τιμή έντασης (σε AMPS ή A) για κάθε συσκευή.
- Εγκαταστήστε την οθόνη κοντά σε ηλεκτρική πρίζα στην οποία έχετε εύκολη πρόσβαση. Αποσυνδέστε την οθόνη κρατώντας γερά το φις και τραβώντας το από την πρίζα. Μην αποσυνδέετε ποτέ την οθόνη τραβώντας από το καλώδιο.
- Απενεργοποιείτε την οθόνη, όταν δεν τη χρησιμοποιείτε. Μπορείτε να αυξήσετε σημαντικά την προσδόκιμη διάρκεια ζωής της οθόνης χρησιμοποιώντας ένα πρόγραμμα προστασίας οθόνης και απενεργοποιώντας την οθόνη όταν δεν την χρησιμοποιείτε.

Σημείωση: Η εγγύηση HP δεν καλύπτει οθόνες με «καμένη εικόνα».

- Τα ανοίγματα στο περίβλημα της οθόνης παρέχονται για εξαερισμό. Αυτά τα ανοίγματα δεν πρέπει να εμποδίζονται ή να καλύπτονται. Μην ωθείτε ποτέ αντικείμενα κανενός είδους στις υποδοχές του περιβλήματος ή σε άλλα ανοίγματα.
- Μην ρίχνετε κάτω την οθόνη ή μην την τοποθετείτε πάνω σε ασταθή επιφάνεια.
- Μην αφήνετε οτιδήποτε να ακουμπάει πάνω στο καλώδιο ρεύματος. Μην πατάτε πάνω στο καλώδιο.
- Η οθόνη πρέπει να βρίσκεται σε περιοχή με καλό εξαερισμό, μακριά από υπερβολικό φωτισμό, θερμότητα ή υγρασία.
- Όταν αφαιρείτε τη βάση της οθόνης, πρέπει να τοποθετείτε την οθόνη με την πρόσοψη προς τα κάτω πάνω σε μια απαλή επιφάνεια για να την προστατεύσετε από αμυχές, ζημιές στην επιφάνεια ή σπάσιμο.

#### **Καθαρισμός της οθόνης**

- **1.** Απενεργοποιήστε την οθόνη και τον υπολογιστή.
- **2.** Αποσυνδέστε την οθόνη από την ηλεκτρική πρίζα στον τοίχο.
- **3.** Καθαρίστε τα πλαστικά μέρη της οθόνης με ένα απαλό πανί με λίγη υγρασία.
- **4.** Καθαρίστε την επιφάνεια της οθόνης με ένα αντιστατικό καθαριστικό για οθόνες.

**ΠΡΟΣΟΧΗ:** Μη χρησιμοποιείτε βενζίνη, διαλυτικά, αμμωνία ή άλλες πτητικές ουσίες για να καθαρίσετε την οθόνη ή την επιφάνεια της. Αυτές οι χημικές ουσίες μπορεί να προκαλέσουν ζημιά στην επιφάνεια της οθόνης καθώς και στην οθόνη.

#### **Μεταφορά της οθόνης**

Φυλάξτε την αρχική συσκευασία της οθόνης. Μπορεί να την χρησιμοποιήσετε αργότερα αν μεταφέρετε ή αποστείλετε την οθόνη. Για να προετοιμάσετε την οθόνη για μεταφορά, ανατρέξτε στο Κεφάλαιο 2, «Αποσύνδεση του κεντρικού ποδιού για μεταφορά».

# **Β Ρυθμιστικές Γνωστοποιήσεις Οργανισμών Γνωστοποίηση Ομοσπονδιακής Επιτροπής Επικοινωνιών (FCC)**

Η συσκευή αυτή έχει ελεγχθεί και έχει διαπιστωθεί ότι πληροί τους περιοριστικούς όρους για ψηφιακές συσκευές Κατηγορίας Β, σύμφωνα με το Τμήμα 15 του κανονισμού FCC. Τα όρια αυτά σχεδιάστηκαν για να παρέχουν εύλογη προστασία από επιβλαβείς παρεμβολές σε εγκαταστάσεις κατοικιών. Ο παρών εξοπλισμός παράγει, χρησιμοποιεί και μπορεί να εκπέμπει ραδιοσυχνότητες και, εάν δεν εγκαθίσταται ή χρησιμοποιείται σύμφωνα με τις οδηγίες, ενδέχεται να προκαλέσει επιβλαβείς παρεμβολές σε ραδιοεπικοινωνίες. Ωστόσο, δεν μπορεί να αποκλειστεί η πιθανότητα πρόκλησης παρεμβολών σε μια συγκεκριμένη εγκατάσταση. Εάν ο παρών εξοπλισμός προκαλεί επιβλαβείς παρεμβολές στη ραδιοφωνική ή τηλεοπτική λήψη, οι οποίες μπορούν να διαπιστωθούν απενεργοποιώντας ή ενεργοποιώντας τον εξοπλισμό, ο χρήστης συνιστάται να επιχειρήσει να αποκαταστήσει τις παρεμβολές με έναν από τους παρακάτω τρόπους:

- Επαναπροσανατολισμό ή μετακίνηση της κεραίας λήψης.
- Αύξηση της απόστασης ανάμεσα στον εξοπλισμό και το δέκτη.
- Σύνδεση της συσκευής σε πρίζα διαφορετικού κυκλώματος από εκείνο στο οποίο είναι συνδεδεμένος ο τηλεοπτικός ή ο ραδιοφωνικός δέκτης.
- Τεχνική υποστήριξη από τον αντιπρόσωπο ή άλλο έμπειρο τεχνικό ραδιοφώνων/τηλεοράσεων.

### **Τροποποιήσεις**

Σύμφωνα με τους κανονισμούς FCC ο χρήστης πρέπει να γνωρίζει ότι σε περίπτωση μεταβολών ή τροποποιήσεων της παρούσας συσκευής, μη εγκεκριμένων ρητά από την ΗΡ, μπορεί να περιοριστούν οι δυνατότητες χειρισμού του εξοπλισμού.

### **Καλώδια**

Για λόγους συμβατότητας με τους Κανόνες και Κανονισμούς FCC, οι συνδέσεις σε αυτή τη συσκευή πρέπει να πραγματοποιούνται με προστατευμένα καλώδια με μεταλλικούς ακροδέκτες RFI/EMI.

### **Δήλωση συμβατότητας για προϊόντα που φέρουν το λογότυπο FCC (Μόνο για τις ΗΠΑ)**

Η παρούσα συσκευή συμμορφώνεται με τις απαιτήσεις που ορίζονται στο Τμήμα 15 του Κανονισμού FCC. Η λειτουργία της υπόκειται στις ακόλουθες 2 συνθήκες:

- **1.** Η συσκευή αυτή δεν θα προκαλέσει επικίνδυνες παρεμβολές.
- **2.** Η συσκευή πρέπει να αποδέχεται παρεμβολές, συμπεριλαμβανομένων των παρεμβολών που μπορεί να προκαλέσουν ανεπιθύμητες λειτουργίες.

Σε περίπτωση που έχετε απορίες για το προϊόν που *δεν* σχετίζονται με την παρούσα δήλωση, γράψτε στην:

Εταιρεία Hewlett Packard

P. O. Box 692000, Mail Stop 530113

Houston, TX 77269-2000

Για ερωτήσεις σχετικά με την παρούσα δήλωση FCC, γράψτε στην:

Εταιρεία Hewlett Packard

P. O. Box 692000, Mail Stop 510101

Houston, TX 77269-2000

ή καλέστε την HP στο 281-514-3333

Για να δώσετε τα στοιχεία του προϊόντος, ανατρέξτε στον αριθμό εξαρτήματος, σειράς ή μοντέλου που βρίσκεται πάνω στο προϊόν.

# **Γνωστοποίηση για τον Καναδά**

Αυτή η ψηφιακή συσκευή Κλάσης Β ανταποκρίνεται σε όλες τις απαιτήσεις των Καναδικών Κανονισμών για Εξοπλισμό που Προκαλεί Παρεμβολές. CAN ICES-3(B)/NMB-3(B)

### **Avis Canadien**

Cet appareil numérique de la classe B respecte toutes les exigences du Règlement sur le materiel brouilleur du Canada.

### **Γνωστοποίηση Κανονισμών της Ευρωπαϊκής Ένωσης**

Τα προϊόντα που φέρουν το σήμα CE συμμορφώνονται με μία ή περισσότερες από τις ακόλουθες οδηγίες ΕΕ

 $\epsilon$ όπως αυτές εφαρμόζονται:

Οδηγία χαμηλής τάσης 2006/95/EC, Οδηγία ηλεκτρομαγνητικής συμβατότητας (EMC) 2004/108/EC, Οδηγία οικολογικού σχεδιασμού (Ecodesign) 2009/125/EC, Οδηγία R&TTE 1999/5/EC, Οδηγία RoHS 2011/65/EU Η συμβατότητα επαληθεύεται με χρήση των ισχυόντων Ευρωπαϊκών Προτύπων Εναρμόνισης.

Η πλήρης δήλωση συμβατότητας διατίθεται στην ακόλουθη διεύθυνση web: http://www.hp.eu/certificates (Αναζήτηση με το όνομα μοντέλου προϊόντος ή τον Κανονιστικό Αριθμό Μοντέλου (RMN), που βρίσκεται στην κανονιστική ετικέτα).

Το σημείο επαφής για κανονιστικά θέματα είναι Hewlett-Packard GmbH, Dept./MS:HQ-TRE, Herrenberger Strasse 140, 71034 Boeblingen, GERMANY.

### **Ανακοίνωση γερμανικού προτύπου εργονομίας**

Τα προϊόντα HP που φέρουν το σήμα έγκρισης "GS", όταν αποτελούν μέρος ενός συστήματος που αποτελείται από υπολογιστές, πληκτρολόγια και οθόνες HP που φέρουν το σήμα έγκρισης "GS", ικανοποιούν τις ισχύουσες απαιτήσεις εργονομίας. Ο οδηγός εγκατάστασης που παρέχεται με το προϊόν παρέχει πληροφορίες για τη διαμόρφωση των ρυθμίσεων.

#### **Απαιτήσεις σετ καλωδίου τροφοδοσίας**

Η ηλεκτρική τροφοδοσία της οθόνης παρέχεται με αυτόματη εναλλαγή γραμμής (ALS). Η δυνατότητα αυτή επιτρέπει στην οθόνη να λειτουργεί με τάσεις εισόδου 100–120V ή 200–240V.

Το σετ καλωδίου τροφοδοσίας (εύκαμπτο καλώδιο ή φις) που παρέχεται με την οθόνη είναι συμβατό με τις απαιτήσεις χρήσης στη χώρα αγοράς του προϊόντος.

Αν πρέπει να αποκτήσετε καλώδιο τροφοδοσίας για μια διαφορετική χώρα, πρέπει να αγοράσετε ένα καλώδιο που είναι εγκεκριμένο για χρήση σε αυτή τη χώρα.

Οι ονομαστικές τιμές του καλωδίου τροφοδοσίας πρέπει να ταιριάζουν με αυτές του προϊόντος και με την τάση και ένταση που σημειώνονται στο πινακίδιο ηλεκτρολογικών ονομαστικών τιμών. Η τάση και ένταση του καλωδίου πρέπει να είναι μεγαλύτερες από την ονομαστική τάση και ένταση που σημειώνονται πάνω στο προϊόν. Επίσης, η διατομή του καλωδίου πρέπει να είναι τουλάχιστον 0,75 mm² ή 18 AWG, και το μήκος του καλωδίου πρέπει να είναι μεταξύ 1,8 μ. και 3,6 μ. Αν έχετε ερωτήσεις σχετικά με τον τύπο καλωδίου που πρέπει να χρησιμοποιήσετε, επικοινωνήστε με ένα εξουσιοδοτημένο κέντρο σέρβις της ΗΡ.

Πρέπει να δρομολογείτε το καλώδιο έτσι ώστε να μην εκτίθεται και να μην είναι δυνατό να περπατήσει κανείς πάνω του ή να πάθει βλάβη από αντικείμενα που μπορεί να πέσουν πάνω του. Πρέπει να δοθεί ιδιαίτερη προσοχή στο φις, την ηλεκτρική πρίζα και το σημείο από το οποίο το καλώδιο εξέρχεται από το προϊόν.

### **Περιβαλλοντικές γνωστοποιήσεις για το προϊόν**

#### **Πιστοποίηση ENERGY STAR®**

Οι οθόνες HP που φέρουν σήμανση πιστοποίησης ENERGY STAR**®** συμμορφώνονται με τις απαιτήσεις του προγράμματος ENERGY STAR**®** της Αρχής Περιβαλλοντικής Προστασίας (Environmental Protection Agency - EPA) των ΗΠΑ. Η σήμανση πιστοποίησης EPA ENERGY STAR**®** δεν υποδηλώνει έγκριση από την EPA. Ως συνέταιρος της ENERGY STAR, η Hewlett Packard Company έχει καθορίσει πως αυτό το προϊόν καλύπτει τις απαιτήσεις του προγράμματος ENERGY STAR**®** για ενεργειακή αποδοτικότητα της οθόνης.

Το ακόλουθο σήμα πιστοποίησης ENERGY STAR**®** εμφανίζεται σε όλες τις οθόνες που είναι συμβατές με το πρόγραμμα ENERGY STAR**®** :

Οι προδιαγραφές του προγράμματος ENERGY STAR**®** για οθόνες και υπολογιστές έχουν δημιουργηθεί από την EPA για την προώθηση της ενεργειακής αποδοτικότητας και τη μείωση της μόλυνσης του αέρα μέσω πιο αποδοτικού ενεργειακά εξοπλισμού σε οικίες, γραφεία και εργοστάσια. Ένας τρόπος με τον οποίο τα προϊόντα επιτυγχάνουν αυτό το στόχο είναι η χρήση της λειτουργίας διαχείρισης ισχύος των Microsoft Windows για μείωση της κατανάλωσης ενέργειας όταν το προϊόν δεν χρησιμοποιείται. Η λειτουργία διαχείρισης ισχύος επιτρέπει στον υπολογιστή να ρυθμίσει την ενεργοποίηση κατάστασης λειτουργίας σε χαμηλή ισχύ ή «αδρανοποίηση» μετά από μια περίοδο αδράνειας. Όταν χρησιμοποιείται με εξωτερική οθόνη με σήμανση ENERGY STAR**®** , αυτή η λειτουργία υποστηρίζει επίσης παρόμοιες λειτουργίες διαχείρισης ισχύος για την οθόνη. Για να επωφεληθούν από τις πιθανές εξοικονομήσεις ενέργειας, οι χρήστες πρέπει να χρησιμοποιήσουν τις προεπιλεγμένες ρυθμίσεις διαχείρισης ισχύος που παρέχονται με τους υπολογιστές και τις οθόνες που φέρουν τη σήμανση ENERGY STAR. Οι προεπιλεγμένες ρυθμίσεις διαχείρισης ισχύος στους υπολογιστές που φέρουν τη σήμανση ENERGY STAR**®** προκαλούν τους ακόλουθους τρόπους συμπεριφοράς όταν το σύστημα λειτουργεί με τροφοδοσία AC:

- Απενεργοποίηση εξωτερικής οθόνης μετά από 15 λεπτά αδράνειας από πλευράς χρήστη
- Προετοιμασία για μετάβαση σε λειτουργία αδρανοποίησης χαμηλής ισχύος του υπολογιστή μετά από 30 λεπτά αδράνειας από πλευράς χρήστη

Όταν ο χρήστης συνεχίσει τη χρήση του υπολογιστή οι υπολογιστές με σήμανση ENERGY STAR**®** εξέρχονται από τη λειτουργία αδρανοποίησης χαμηλής ισχύος και οι οθόνες με σήμανση ENERGY STAR**®** συνεχίζουν τη λειτουργία τους. Παραδείγματα χρήσης αποτελούν το πάτημα από το χρήστη του κουμπιού τροφοδοσία/αδρανοποίηση, η λήψη ενός σήματος εισόδου από μια συσκευή εισόδου, η λήψη ενός σήματος εισόδου από μια δικτυακή σύνδεση όταν είναι ενεργοποιημένη η λειτουργία Wake On LAN (WOL), κλπ.

Μπορείτε να βρείτε πρόσθετες πληροφορίες για το πρόγραμμα ENERGY STAR**®** , τα περιβαλλοντικά οφέλη και οι δυνητικές εξοικονομήσεις ενέργειας και χρημάτων από τη λειτουργία διαχείρισης ισχύος στον ιστότοπο διαχείρισης ισχύος του EPA ENERGY STAR**®** [http://www.energystar.gov/powermanagement,](http://www.energystar.gov/powermanagement)

#### **Πρόγραμμα ανακύκλωσης της HP**

Η HP ενθαρρύνει τους πελάτες της να ανακυκλώνουν τα χρησιμοποιημένα ηλεκτρονικά υλικά, τα αυθεντικά φυσίγγια μελανιών εκτυπωτών HP και τις επαναφορτιζόμενες μπαταρίες. Για περισσότερες πληροφορίες σχετικά με τα προγράμματα ανακύκλωσης, επισκεφτείτε τη διεύθυνση [http://www.hp.com/ recycle.](http://www.hp.com/recycle)

#### **Χημικές ουσίες**

Η HP δεσμεύεται στο να παρέχει στους πελάτες της πληροφορίες σχετικά με τις χημικές ουσίες που υπάρχουν στα προϊόντα της όπως απαιτείται για τη συμμόρφωση με τις απαιτήσεις της νομοθεσίας όπως ο κανονισμός REACH (Κανονισμός EC No 1907/2006 του Ευρωπαϊκού Κοινοβουλίου και Συμβουλίου). Μπορείτε να βρείτε την έκθεση πληροφοριών χημικών ουσιών που περιέχονται σε αυτό το προϊόν στη διεύθυνση [http://www.hp.com/go/reach.](http://www.hp.com/go/reach)

#### **Πολιτική περιορισμού επικίνδυνων ουσιών (RoHS)**

Πρόκειται για μια κανονιστική απαίτηση η οποία ισχύει στην Ιαπωνία, ορίζεται από τις προδιαγραφές JIS C 0950, 2005 και επιβάλλει ότι οι κατασκευαστές πρέπει να παρέχουν Δηλώσεις Υλικού Περιεχομένου (Material Content Declarations) για συγκεκριμένες κατηγορίες ηλεκτρονικών προϊόντων τα οποία διατίθενται στην αγορά μετά τη 1η Ιουλίου 2006. Για να δείτε τη δήλωση υλικών JIS C 0950 για αυτό το προϊόν, επισκεφτείτε τη διεύθυνση [http://www.hp.com/go/jisc0950.](http://www.hp.com/go/jisc0950)

2008年、日本における製品含有表示方法、JISC0950が公示されました。製 造事業者は、2006年7月1日以降に販売される雷気·雷子機器の特定化学 物質の含有につきまして情報提供を義務付けられました。製品の部材表示 につきましては、www.hp.com/go/jisc0950を参照してください。

#### **Απόθεση απορριμμάτων συσκευών οικιακής χρήσης στην Ευρωπαϊκή Ένωση.**

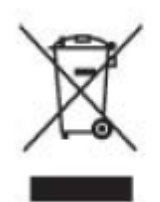

Το σύμβολο αυτό πάνω στο προϊόν ή στη συσκευασία υποδεικνύει ότι η συσκευή αυτή δεν πρέπει να περισυλλεχθεί μαζί με τα οικιακά απορρίμματα. Αντί γι' αυτό, είναι ευθύνη σας να απορρίψετε την άχρηστη συσκευή σας αποθέτοντάς την σε καθορισμένο σημείο αποκομιδής για ανακύκλωση άχρηστων ηλεκτρικών και ηλεκτρονικών συσκευών. Η ξεχωριστή περισυλλογή και ανακύκλωση των άχρηστων συσκευών σας κατά την απόρριψη θα βοηθήσει στη διατήρηση των φυσικών πόρων και θα διασφαλίσει ότι το υλικό θα ανακυκλωθεί με τέτοιο τρόπο ώστε να προστατεύεται η ανθρώπινη υγεία και το περιβάλλον. Για περισσότερες πληροφορίες για το που μπορείτε να αποθέσετε την άχρηστη συσκευή σας για ανακύκλωση, επικοινωνήστε με τις τοπικές αρχές

# **Γ Επίλυση προβλημάτων**

#### **Επίλυση κοινών προβλημάτων**

Στη συνέχεια παρατίθενται πιθανά προβλήματα, αιτίες και συνιστώμενες λύσεις:

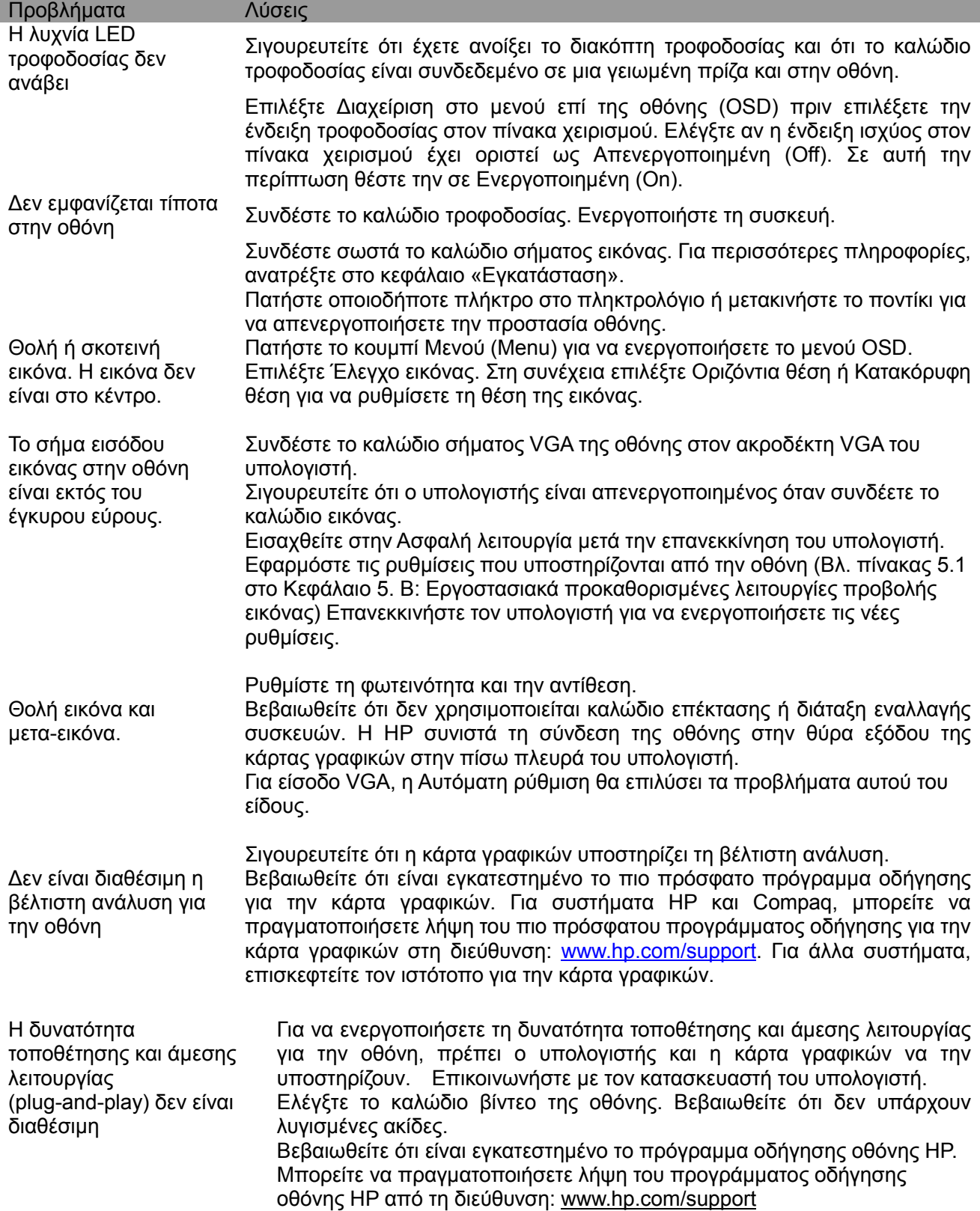

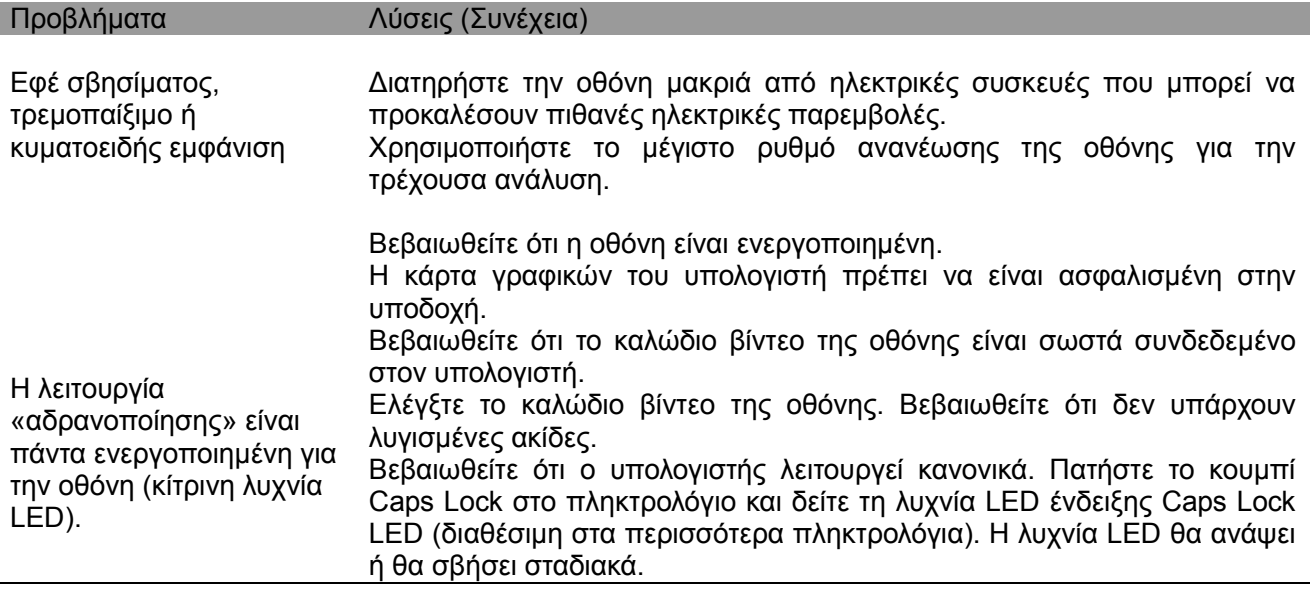

### **Επικοινωνία με τμήμα υποστήριξης**

Για να επικοινωνήσετε με το τμήμα εξυπηρέτησης πελατών επισκεφτείτε τον ιστότοπο τεχνικής υποστήριξης της ΗΡ στη διεύθυνση:www.hp.com/ support/

Επιλέξτε τη χώρα /περιοχή όπου βρίσκεστε. Ακολουθήστε το σύνδεσμο για να επισκεφτείτε σελίδες που ισχύουν για την οθόνη σας.

#### **Προετοιμασία για κλήση της τεχνικής υποστήριξης**

Αν δεν μπορείτε να επιλύσετε ένα πρόβλημα με τη βοήθεια του οδηγού αντιμετώπισης προβλημάτων αυτής της ενότητας, ίσως να πρέπει να καλέσετε την τεχνική υποστήριξη. Για πληροφορίες σχετικά με την τεχνική υποστήριξη, ανατρέξτε στην εκτυπωμένη τεκμηρίωση που παρέχεται με την οθόνη σας.

#### **Να έχετε διαθέσιμες τις ακόλουθες πληροφορίες όταν καλείτε:**

- □ Αριθμός μοντέλου οθόνης (βρίσκεται στην πίσω πλευρά της οθόνης)
- □ Αριθμός σειράς οθόνης (βρίσκεται σε ετικέτα στην πίσω πλευρά της οθόνης ή στο μενού επί της οθόνης στο μενού πληροφοριών)
- □ Ημερομηνία αγοράς στην απόδειξη
- □ Συνθήκες κατά τις οποίες εμφανίστηκε το πρόβλημα
- □ Μηνύματα σφάλματος που εμφανίστηκαν
- □ Διαμόρφωση υλικού
- □ Όνομα και έκδοση υλικού και λογισμικού που χρησιμοποιείται

#### **Εντοπισμός της ετικέτας ονομαστικών τιμών**

Η ετικέτα ονομαστικών τιμών της οθόνης παρέχει τον αριθμό προϊόντος και τον αριθμό σειράς. Ενδέχεται να χρειαστείτε αυτούς τους αριθμούς όταν επικοινωνείτε με την ΗΡ και σας ζητηθεί το μοντέλο της οθόνης σας.

Η ετικέτα ονομαστικών τιμών βρίσκεται στην πίσω πλευρά της οθόνης.